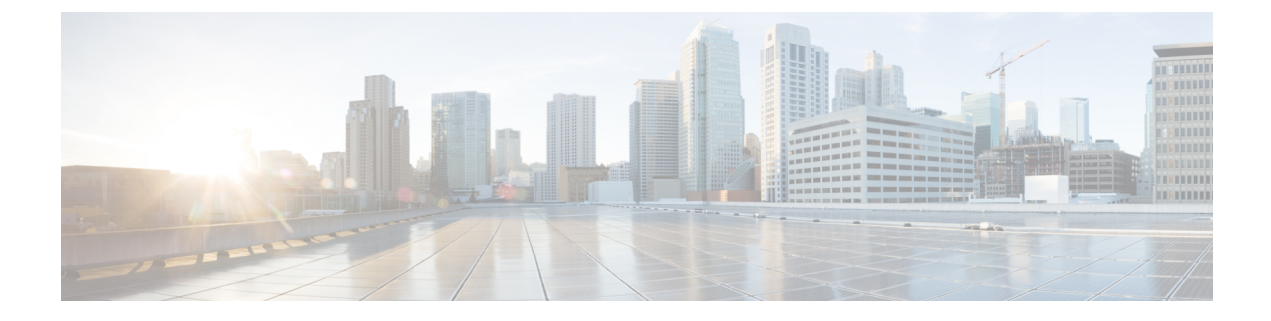

# 仮想トンネル インターフェイス

この章では、VTI トンネルの設定方法について説明します。

- 仮想トンネル [インターフェイスについて](#page-0-0) (1 ページ)
- 仮想トンネル [インターフェイスの注意事項](#page-0-1) (1 ページ)
- VTI [トンネルの作成](#page-2-0) (3 ページ)

# <span id="page-0-0"></span>仮想トンネル インターフェイスについて

ASAは、仮想トンネルインターフェイス(VTI)と呼ばれる論理インターフェイスをサポート します。ポリシー ベース VPN の代替策として、仮想トンネル インターフェイスが設定された ピア間に VPN トンネルを作成することができます。これは、各トンネルの終端に IPsec プロ ファイルが付加されたルートベースのVPNをサポートします。これは、動的または静的なルー トの使用が可能です。VTI からの出力トラフィックは暗号化されてピアに送信され、VTI への 入力トラフィックは関連付けされた SA によって復号化されます。

VTIを使用することにより、静的暗号マップのアクセスリストを設定してインターフェイスに マッピングすることが不要になります。すべてのリモートサブネットを追跡し、暗号マップの アクセスリストに含める必要がなくなります。展開が簡単になるほか、ダイナミックルーティ ング プロトコルのルート ベースの VPN をサポートする静的 VTI があると、仮想プライベート クラウドの多くの要件を満たすこともできます。

# <span id="page-0-1"></span>仮想トンネル インターフェイスの注意事項

#### 一般的な設定時の注意事項

- VTI は IPsec モードのみで設定可能です。ASA で GRE トンネルを終了することはサポー トされていません。
- トンネルインターフェイスを使用するトラフィックには、動的または静的なルートを使用 することができます。
- VTI の MTU は、基盤となる物理インターフェイスに応じて自動的に設定されます。ただ し、VTI を有効にした後で物理インターフェイス MTU を変更した場合は、新しい MTU 設定を使用するために VTI を無効にしてから再度有効にする必要があります。
- ネットワークアドレス変換を適用する必要がある場合、IKEおよびESPパケットは、UDP ヘッダーにカプセル化されます。
- IKE および IPsec のセキュリティ アソシエーションには、トンネル内のデータ トラフィッ クに関係なく、継続的にキーの再生成が行われます。これにより、VTI トンネルは常に アップした状態になります。
- トンネル グループ名は、ピアが自身の IKEv1 または IKEv2 識別情報として送信するもの と一致する必要があります。
- LAN-to-LANトンネルグループのIKEv1では、トンネルの認証方式がデジタル証明書であ る場合、かつ/またはピアがアグレッシブ モードを使用するように設定されている場合、 IP アドレス以外の名前を使用できます。
- 暗号マップに設定されるピア アドレスと VTI のトンネル宛先が異なる場合、VTI 設定と 暗号マップの設定を同じ物理インターフェイスに共存させることができます。
- デフォルトでは、VTI 経由のトラフィックは、すべて暗号化されます。
- VTI インターフェイスのデフォルトのセキュリティレベルは 0 です。
- VTI経由のトラフィックを制御するため、VTIインターフェイスにアクセスリストを適用 することができます。
- VTI では BGP のみサポートされます。
- ASA が IOS IKEv2 VTI クライアントを終端している場合は、IOS VTI クライアントによっ て開始されたこの L2L セッションのモード CFG 属性を ASA が取得できないため、IOS で の設定交換要求を無効にします。

#### **IPv6** のサポート

IPv6 はサポートされていません。

### コンテキスト モード

シングル モードでだけサポートされています。

#### ファイアウォール モード

ルーテッド モードのみでサポートされます。

# <span id="page-2-0"></span>**VTI** トンネルの作成

VTIトンネルを設定するには、IPsecプロポーザル(トランスフォームセット)を作成します。 IPsec プロポーザルを参照する IPsec プロファイルを作成した後で、IPsec プロファイルを持つ VTI インターフェイスを作成します。リモートピアには、同じ IPsec プロポーザルおよび IPsec プロファイルパラメータを設定します。SAネゴシエーションは、すべてのトンネルパラメー タが設定されると開始します。

(注)

VPN および VTI ドメインの両方に属し、物理インターフェイス上で BGP 隣接関係を持つ ASA では、次の動作が発生します。

インターフェイスヘルスチェックによって状態の変更がトリガーされると、物理インターフェ イスでのルートは、新しいアクティブなピアとの BGP 隣接関係が再確立されるまで削除され ます。この動作は、論理 VTI インターフェイスには該当しません。

VTI 経由のトラフィックを制御するため、VTI インターフェイスにアクセス制御リストを適用 することができます。IPsec トンネルから送信されるすべてのパケットに対して、ACL で発信 元インターフェイスと宛先インターフェイスをチェックせずに許可するには、グローバルコン フィギュレーション モードで sysopt connection permit-vpn コマンドを入力します。

ACL をチェックせずに ASA を通過する IPsec トラフィックをイネーブルにするための次のコ マンドを使用できます。

#### **hostname(config)# sysopt connection permit-vpn**

外部インターフェイスと VTI インターフェイスのセキュリティレベルが 0 の場合、VTI イン ターフェイスにACLが適用されていても、same-security-trafficが設定されていなければヒット しません。

この機能を設定するには、グローバルコンフィギュレーションモードで**intra-interface**引数を 指定して **same-security-traffic** コマンドを実行します。

詳細については[、インターフェイス内トラフィックの許可\(ヘアピニング\)](asa-914-vpn-config_chapter4.pdf#nameddest=unique_78)を参照してくださ い。

手順

**ステップ1 IPsec** プロポーザル (トランスフォーム セット) を追加します。

ステップ2 IPsec プロファイルを追加します。

ステップ **3** VTI トンネルを追加します。

# **IPsec** プロポーザル(トランスフォーム セット)の追加

トランスフォームセットは、VTIトンネル内のトラフィックを保護するために必要です。これ は、VPN 内のトラフィックを保護するためのセキュリティ プロトコルとアルゴリズムのセッ トであり、IPsec プロファイルの一部として使用されます。

#### 始める前に

- VTIに関連付けられたIKEセッションを認証するには、事前共有キーまたは証明書のいず れかを使用できます。IKEv2では、非対称認証方式とキーが使用できます。IKEv1とIKEv2 のどちらも、VTIに使用するトンネルグループの下に事前共有キーを設定する必要があり ます。
- IKEv1を使用した証明書ベースの認証には、イニシエータで使用されるトラストポイント を指定する必要があります。レスポンダについては、tunnel-group コマンドでトラストポ イントを設定する必要があります。IKEv2では、イニシエータとレスポンダの両方につい て、認証に使用するトラストポイントをtunnel-groupコマンドで設定する必要があります。

#### 手順

セキュリティアソシエーションを確立するためのIKEv1トランスフォームセットまたはIKEv2 IPsec プロポーザルを追加します。

IKEv1 トランスフォーム セットを追加します。

**crypto ipsec ikev1 transform-set** {*transform-set-name* | *encryption* | *authentication*}

#### 例:

ciscoasa(config)#**crypto ipsec ikev1 transform-set SET1 esp-aes esp-sha-hmac** *encryption* では、IPsec データ フローを保護するための暗号化方式を指定します。

- esp-aes:AES と 128 ビット キーを使用します。
- esp-aes-192:AES と 192 ビット キーを使用します。
- esp-aes-256:AES と 256 ビット キーを使用します。
- esp-null:暗号化なし。

*authentication* では、IPsec データ フローを保護するための暗号化方式を指定します

- esp-md5-hmac:ハッシュ アルゴリズムとして MD5/HMAC-128 を使用します。
- esp-sha-hmac:ハッシュ アルゴリズムとして SHA/HMAC-160 を使用します。
- esp-none:HMAC 認証なし。

IKEv2 IPsec プロポーザルを追加します。

- IOSプラットフォームについては、IKEv2プロファイルコンフィギュレーションモー ドで **no config-exchange request** コマンドを使用し、設定の交換のオプションをディ セーブルにします。詳細については、「[http://www.cisco.com/c/en/us/td/docs/ios-xml/ios/](http://www.cisco.com/c/en/us/td/docs/ios-xml/ios/security/a1/sec-a1-cr-book/sec-cr-c2.html#wp3456426280) [security/a1/sec-a1-cr-book/sec-cr-c2.html#wp3456426280](http://www.cisco.com/c/en/us/td/docs/ios-xml/ios/security/a1/sec-a1-cr-book/sec-cr-c2.html#wp3456426280)」を参照してください。 (注)
	- IPsec プロポーサルの名前を指定します。

**crypto ipsec ikev2 ipsec-proposal** *IPsec proposal name*

# 例:

ciscoasa(config)#**crypto ipsec ikev2 ipsec-proposal SET1**

• crypto IPsec ikev2 ipsec-proposal コンフィギュレーション モードで、セキュリティ パラメー タを指定します。

**protocol esp {encryption {aes | aes-192 | aes-256 | aes-gcm | aes-gcm-192 | aes-gcm-256 | null} | integrity {sha-1 | sha-256 | sha-384 | sha-512 | null}**

# 例:

ciscoasa(config-ipsec-proposal)#**protocol esp encryption aes aes-192**

# **IPsec** プロファイルの追加

IPsec プロファイルには、その参照先の IPsec プロポーザルまたはトランスフォーム セット内 にある必要なセキュリティ プロトコルおよびアルゴリズムが含まれています。これにより、2 つのサイト間 VTI VPN ピアの間でセキュアな論理通信パスが確保されます。

### 手順

ステップ1 プロファイル名を設定します。

## **crypto ipsec profile** *name*

#### 例:

ciscoasa(config)#**crypto ipsec profile PROFILE1**

- ステップ **2** IKEv1 または IKEv2 プロポーザルを設定します。IKEv1 トランスフォーム セットまたは IKEv2 IPsec プロポーザルのいずれかを選択できます。
	- a) IKEv1 トランスフォーム セットを設定します。
		- IKEv1 プロポーザルを設定するには、crypto ipsec profile コマンド サブモードで次のコ マンドを入力します。

#### **set ikev1 transform set** *set\_name*

この例の SET1 は、以前に作成された IKEv1 プロポーザル セットです。

ciscoasa(config-ipsec-profile)#**set ikev1 transform-set SET1**

- b) IKEv2 プロポーザルを設定します。
	- IKEv2 プロポーザルを設定するには、crypto ipsec profile コマンド サブモードで次のコ マンドを入力します。

**set ikev2 ipsec-proposal** *IPsec\_proposal\_name*

この例では、SET1 は、以前に作成された IKEv2 IPsec プロポーザルです。

ciscoasa(config-ipsec-profile)#**set ikev2 ipsec-proposal SET1**

ステップ **3** (任意)セキュリティ アソシエーションの期間を指定します。

**set security-association lifetime** { **seconds** *number* | **kilobytes** {*number* | **unlimited**}}

#### 例:

ciscoasa(config-ipsec-profile)#**set security-association lifetime seconds 120 kilobytes 10000**

ステップ **4** (任意)VTI トンネルの一端をレスポンダとしてのみ動作するように設定します。

#### **responder-only**

- VTIトンネルの一端をレスポンダとしてのみ動作するように設定できます。レスポンダの みの端は、トンネルまたはキー再生成を開始しません。
- IKEv2 を使用する場合、セキュリティ アソシエーションのライフタイム期間は、イニシ エータ側のIPsecプロファイルのライフタイム値より大きく設定します。こうすることで、 イニシエータ側での正常なキー再生成が促進され、トンネルのアップ状態が保たれます。
- IKEv1 を使用すると、IOS が継続的なチャネル モードをサポートしていないため、IOS は 常にレスポンダのみのモードになります。ASAは、イニシエータ、セッション、キーの再 生成になります。
- イニシエータ側のキー再生成の設定が不明の場合、レスポンダのみのモードを解除して SAの確立を双方向にするか、レスポンダのみの端のIPsecライフタイム値を無期限にして 期限切れを防ぎます。
- **ステップ5** (任意)PFS グループを指定します。Perfect Forward Secrecy(PFS)は、暗号化された各交換 に対し、一意のセッション キーを生成します。この一意のセッション キーにより、交換は、 後続の復号化から保護されます。PFSを設定するには、PFSセッションキーを生成する際に使 用する Diffie-Hellman キー導出アルゴリズムを選択する必要があります。キー導出アルゴリズ ムは、IPsecセキュリティアソシエーション(SA)キーを生成します。各グループでは、異な るサイズの係数が使用されます。係数が大きいほどセキュリティが強化されますが、処理時間 が長くなります。Diffie-Hellman グループは、両方のピアで一致させる必要があります。

### **set pfs** { **group14** }

例:

ciscoasa(config-ipsec-profile)# **set pfs group14**

ステップ **6** (任意)VTIトンネル接続の開始時に使用する証明書を定義するトラストポイントを指定しま す。

#### **set trustpoint** *name*

## 例:

ciscoasa(config-ipsec-profile)#**set trustpoint TPVTI**

# **VTI** インターフェイスの追加

新しい VTI インターフェイスを作成して VTI トンネルを確立するには、次の手順を実行しま す。

アクティブなトンネル内のルータが使用できないときにトンネルをアップした状態に保つた め、IP SLA を実装します。<http://www.cisco.com/go/asa-config> の『ASA General Operations Configuration Guide』の「Configure Static Route Tracking」を参照してください。 (注)

# 手順

ステップ **1** 新しいトンネル インターフェイスを作成します。

**interface tunnel** *tunnel\_interface\_number*

### 例:

ciscoasa(config)#**interface tunnel 100**

トンネル ID を 0 ~ 100 の範囲で指定します。最大 100 の VTI インターフェイスがサポートさ れます。

- 他のデバイスから ASA 5506 に設定を移行する場合は、トンネル ID 範囲に 1 ~ 100 を指定します。これは、ASA 5506 デバイスで使用可能なトンネル範囲 1 ~ 100 に対 応させるためです。 (注)
- ステップ **2** VTI インターフェイス の名前を入力します。

**interface tunnel** コマンド サブモードで、次のコマンドを入力します。

**nameif** *interface name*

# 例:

ciscoasa(config-if)#**nameif vti**

ステップ **3** VTI インターフェイスの IP アドレスを入力します。

**ip address** *IP addressmask*

# 例:

ciscoasa(config-if)#**ip address 192.168.1.10 255.255.255.254**

ステップ **4** トンネル送信元のインターフェイスを指定します。

**tunnel source interface** *interface name*

例:

ciscoasa(config-if)#**tunnel source interface outside**

ステップ **5** トンネル宛先の IP アドレスを指定します。

**tunnel destination** *IP address*

# 例:

ciscoasa(config-if)#**tunnel destination 10.1.1.1**

ステップ **6** トンネルにトンネル モード IPsec IPv4 を設定します。

**tunnel mode ipsec** *ipv4*

#### 例:

ciscoasa(config-if)#**tunnel mode ipsec ipv4**

ステップ **7** トンネルに IPsec プロファイルを割り当てます。

**tunnel protection ipsec** *IPsec profile*

# 例:

ciscoasa(config-if)#**tunnel protection ipsec Profile1**

この新しい VTI は、IPsec サイト間 VPN の作成に使用できます。